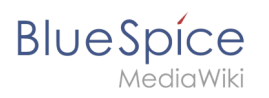

# **Contents**

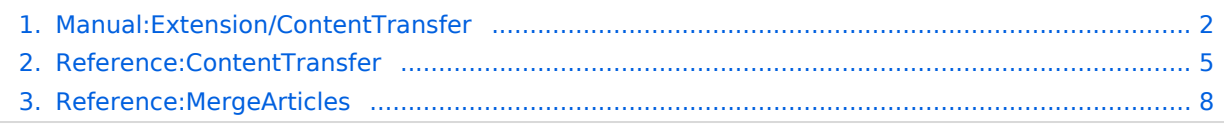

<span id="page-1-0"></span>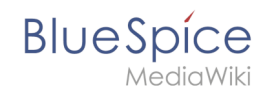

# **Content transfer between Farm instances**

The functionality "Push & Merge" for WikiFarm copies the content of wiki pages to new or already existing pages in a different wiki of the same farm. In case of existing content, the merge mechanism asks the user to decide whether to keep or overwrite this content.

# **Contents**

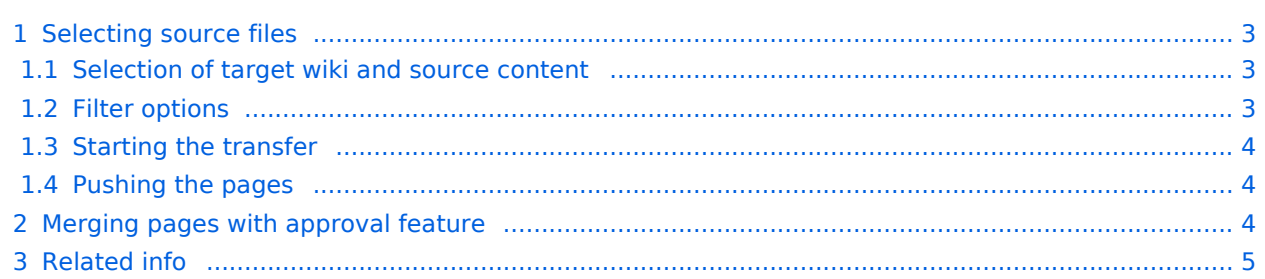

<span id="page-2-0"></span>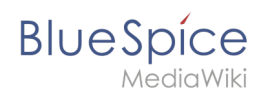

# Selecting source files

At least two wikis in the same farm are required (source wiki and target wiki). The content transfer is initiated with the special page Special:ContentTransfer in the source wiki. A user needs the necessary "push" rights to use this page.

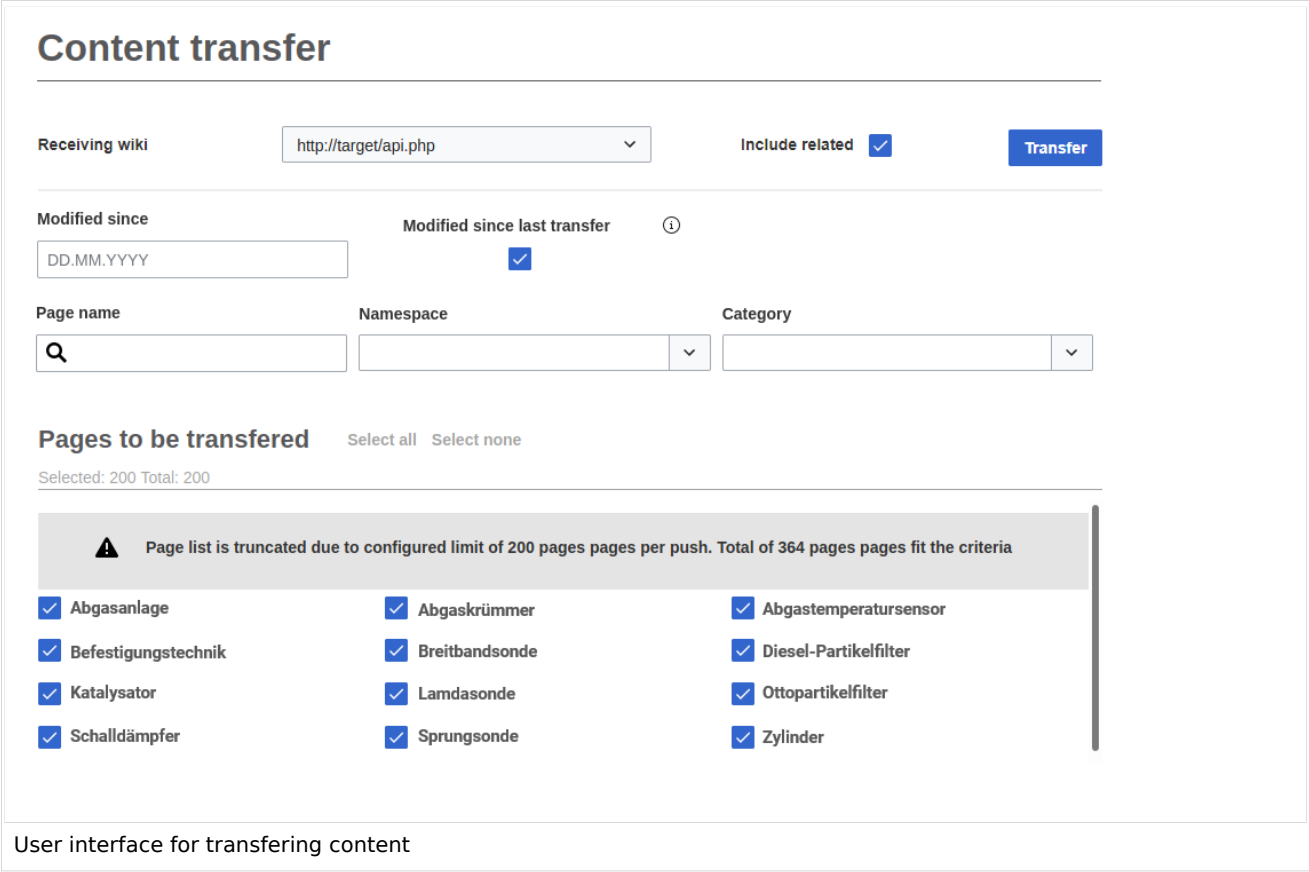

### <span id="page-2-1"></span>**Selection of target wiki and source content**

- **Receiving:** Selection of the wiki, to which the content will be copied. The target wiki is always in the same wiki farm as the source wiki.
- **Include related:** Content that is linked from the selected pages (linked pages, files, templates) can be included in the transfer or excluded if this option is deselected.

### <span id="page-2-2"></span>**Filter options**

The following search filter options can be used to retrieve a list of transfer candidates in the source wiki:

- **Modified since:** shows only pages that have been modified since a selected date regardless of the last transfer.
- **Modified since last transfer:** shows only pages that have been change since their last transfer to the selected target. This will also affect included ressources.
- **Page name:** filters the source pages based on naming pattern.
- **Namespace:** shows pages from a particular namespace.
- **Category:** shows pages from a particular category.

# **BlueSpice**

- **Only modified pages:** shows only pages that have been change since their last push to the selected target.
- **Select all/select none:** the shown pages from the filtered lilst can be completely selected or deselected for the push.

### <span id="page-3-0"></span>**Starting the transfer**

Clicking the button *Transfer* initiates the transfer mechanism.

- **Maximum number of transferred pages:** The maximum number of pages is 200 per transfer. If you want to copy more than that, the pages have to be copied in multiple transfers.
- **Non-existing namespace (target wiki):** If the namespace of the selected pages does not exist in the target wiki, the user is notified that the namepsace has to be created in the target wiki in advance.

# <span id="page-3-1"></span>**Pushing the pages**

After selecting *Push*, the files are copied over to the target wiki. The following files are included, if applicable:

- the selected pages and the following associated pages and files:
	- $\circ$  Category pages
	- $O$  Books
	- $O$  Templates
	- $O$  Files

**Protected pages:** If a page cannot be copied - for example, because a draft page is protected during a review workflow - you will be notified accordingly. You can decide whether you want to overwrite the page anyway or skip it.

After the selection of pages from the source wiki is complete, a new dialog window for the transfer opens. It contaisn the path to the target wiki and a list of all pages that will be copied.

In this window, you can also see the transfer progress as well as a final transfer report.

All transferred pages and files continue to exist in the source wiki. They have to be deleted manually, if they are no longer nedded there.

# <span id="page-3-2"></span>Merging pages with approval feature

If a page already exists, the changes need an approval by a user with approval rights if the target namespace has the feature *FlaggedRevs* (approvals) activated.

For existing pages or wiki items (template, category, file), the changes are done. The changes consist in merging line by line after interactive selection by the user. A new wiki item is set in "pending" status. The new item is then marked as "draft".

- **•** All "pending" pages are listed on a special page *Unreviewed pages*.,
- From this special page, the user can browse to these pages, check the differences and approve each page after editing the draft version.

Wiki admins or editors can be notified about new pendings in e-mail.

<span id="page-4-1"></span>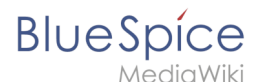

# Related info

- [Reference:ContentTransfer](#page-4-0)
- [Reference:MergeArticles](#page-7-0)

[Technical Reference: ContentTransfer](#page-4-0)

# <span id="page-4-0"></span>**Reference:ContentTransfer**

# **Extension: ContentTransfer**

#### [all extensions](https://en.wiki.bluespice.com/wiki/Category:Extension)

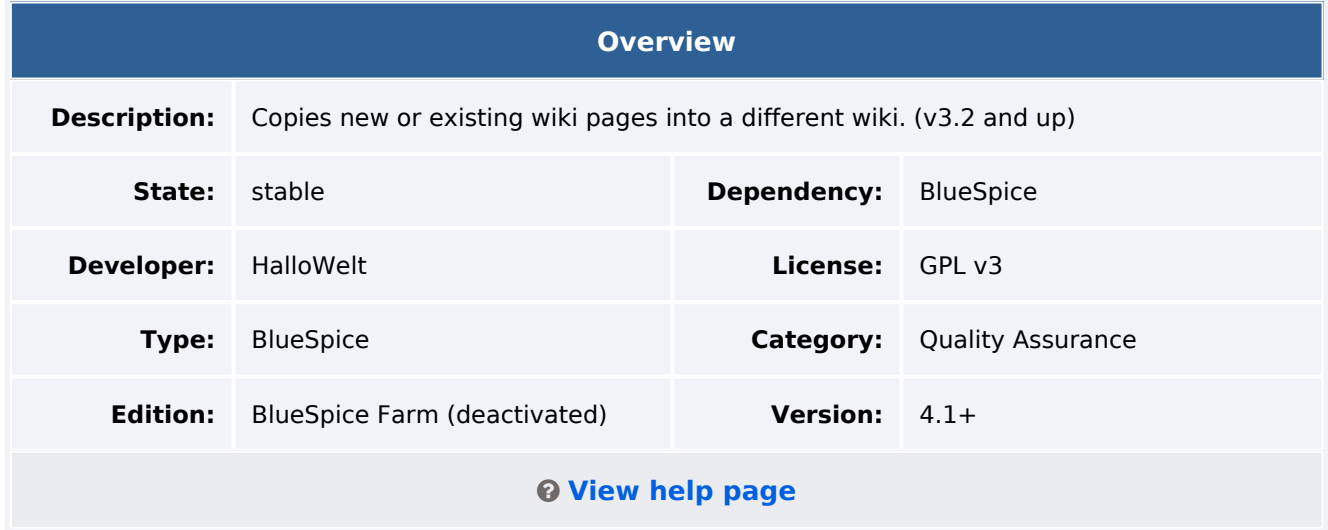

### Features

Users with the appropriate authorization can copy up to 200 pages per transfer from a wiki to the same namespace of a target wiki. This extension usually requires BlueSpice Farm.

Depending on the settings selected on the ContentTransfer special page, the following files are copied:

• the selected wiki pages

# **BlueSpice**

- the related category pages
- the book page associated with wiki pages
- the templates associated with wiki pages
- attached files

### Technical information

**Important!** The extension is deactivated by default and must first be activated in 060- ContentTransfer under settings.d - or in the LocalSettings.custom.php in the installation folder (not just in a single farm instance):wfLoadExtension ('ContentTransfer');

### **Configuration**

The following information is necessary to transfer content between two wiki instances:

#### **<source-instance-name>**

Name of the source wiki. This is the directory name from /opt/mediawiki/w/\_sf\_instances/.

#### **<target-instance-descriptive-name>**

Descriptive name of the target wiki. This is usually the same as <target-instance-name>, but can be chosen freely to better describe the instance. Does not allow spaces.

#### **<target-instance-name>**

Name of the target wiki. This is the directory name from  $\sqrt{\frac{p(t)}{n}}$  /mediawiki/w/\_sf\_instances/. It can be extracted from the url of the wiki instance.

#### **<target-instance-label>**

The display name for the target wiki. It can contain empty spaces. This information is optional and can be commented out.

#### **<servername>**

Server-url

#### **<bot-username-provided>**

A user name in the form of  $|$  <username>@<id>.

The bot user has to be generated from Special:BotPasswords in the target wiki. After you click "Create", a page for selecting the bot rights is shown. Activate the following settings:

- High-volume editing
- Edit existing pages
- Edit protected pages
- Create, edit and move pages,

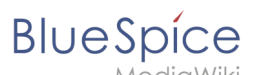

- 
- Upload new files Upload, replace and move files

#### **<bot-password-provided>**

The password is created in the wiki and needs to be used in the settings below.

With all this info, open /opt/mediawiki/w/\_sf\_instances/<source-instance-name> /LocalSettings.custom.php .

Add the following info:

```
$wgContentTransferTargets['<target-instance-descriptive-name>'] = [
 "url" => "https://<servername>/<target-instance-name>/api.php",
"user" => "<bot-username-provided>",
    "password" => "<br />bot-password-provided>",
     "draftNamespace" => "Draft",
     "pushToDraft" => true,
     "displayText" => "<target-instance-label>",
];
```
If ContentTransfer is used without the extension [MergeArticles,](https://de.wiki.bluespice.com/wiki/Referenz:MergeArticles) the information about drafts has to be deactivated in the settings block:

```
# "draftNamespace" => "Draft", 
"pushToDraft" => false,
```
Example:

```
$wgContentTransferTargets['MeinWiki'] = [
     "url" => "http://172.16.200.23/MeinWikiName/api.php",
 "user" => "Snow@Schneewittchen",
 "password" => "uuicqdv9mubfrepbpqu1bvsl5957cpa9",
  # "draftNamespace" => "Draft",
     "pushToDraft" => false,
     "displayText" => "Mein Wiki",
];
```
{{Messagebox|boxtype=note|Note text=To conclude the confguration, you need to run update. php}}

### **Additional settings**

```
$wgContentTransferIgnoreInsecureSSL = false; // Ignore invalid SSL certificates (for 
test systems)
$wgContentTransferPageLimit = 200; // Max number of pages to be allowed at one
$wgContentTransferOnlyContentNamespaces = true; // Only allow content namespaces to be 
selected in filters
$wgContentTransferAllowTalkNamespaces = false; // Allow talk namespaces to be selected 
in filters
```
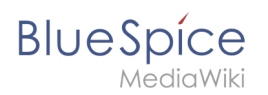

# **Requirements**

ContentTransfer requires [BlueSpiceFoundation](https://de.wiki.bluespice.com/wiki/Referenz:BlueSpiceFoundation). Pages that already exist in the target wiki, can be merged using the extension [MergeArticles.](https://de.wiki.bluespice.com/wiki/Referenz:MergeArticles)

### **Permissions**

To transfer pages from a source to other target wikis, users need the permission *content-transfer*. By default, it is contained in the *admin* role.

### Accessibility

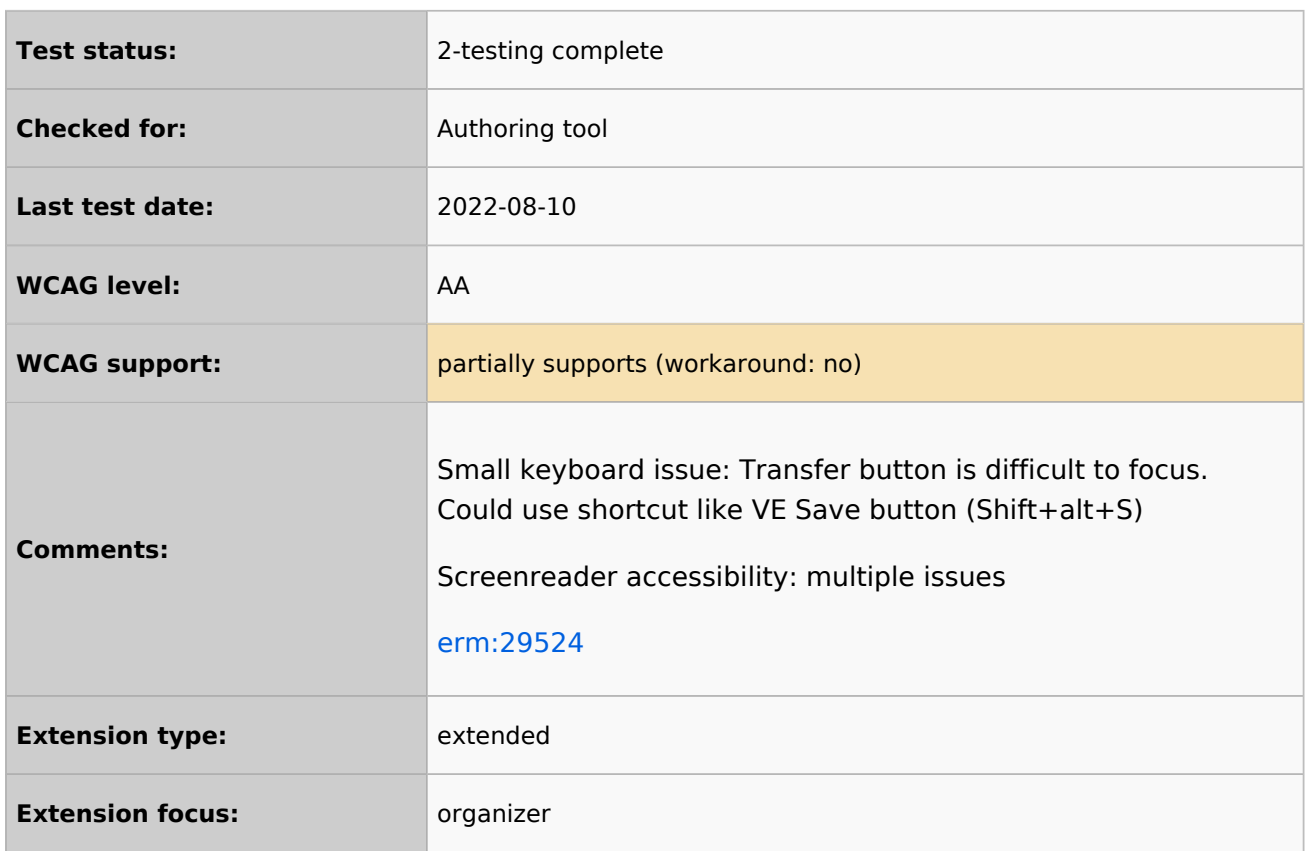

# <span id="page-7-0"></span>**Reference:MergeArticles**

# **Extension: MergeArticles**

#### [all extensions](https://en.wiki.bluespice.com/wiki/Category:Extension)

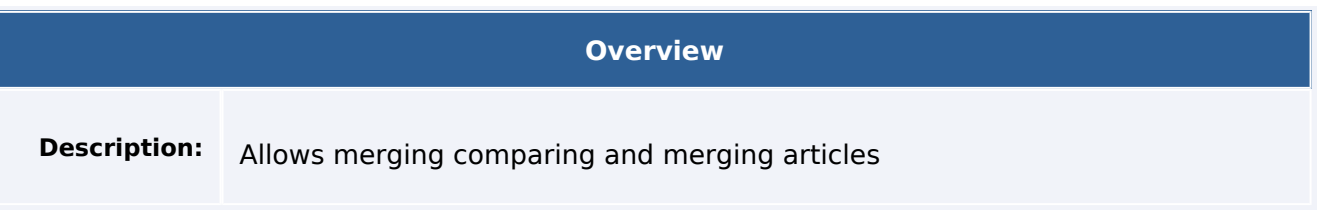

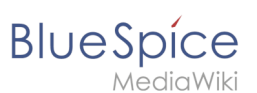

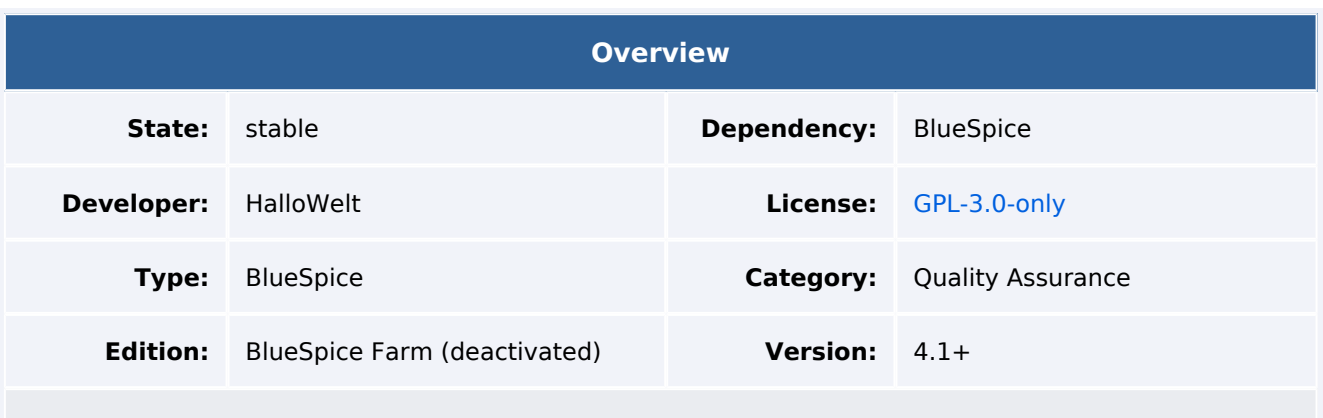

### Features

The extension **MergeArticles** makes it possible to merge page revisions.

If a page is moved to another wiki using the **[ContentTransfer](#page-1-0)** extension, the page is saved in a special namespace in the target wiki. From there, the page can be compared and merged with the latest revision that already exists in this wiki.

### Technical Information

This information applies to BlueSpice 4. Technical details for BlueSpice Cloud can differ in some cases.

### **Requirements**

MediaWiki: 1.39.0

### **Integrates into**

MergeArticles

### **Special pages**

MergeArticles

### **Permissions**

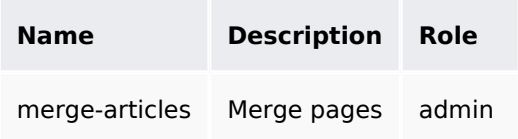

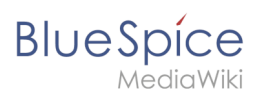

# **Configuration**

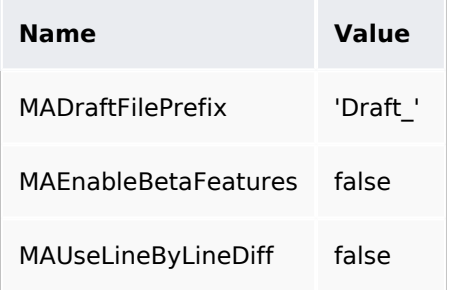

### **API Modules**

- ma-discard-draft
- ma-merge-page-existing
- ma-merge-page-new
- ma-set-related-titles